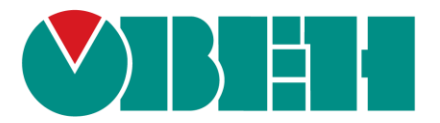

# ПЛК160 [М02]

# Руководство по адаптации проекта, написанного для ПЛК160, под новый ПЛК160 [М02]

06.06.2019 Версия 1.0

#### <span id="page-1-0"></span>1. ОГЛАВЛЕНИЕ  $\begin{array}{c}\n\bigcap_{i=1}^{n} \bigcap_{i=1}^{n} \bigcap$  $\overline{a}$

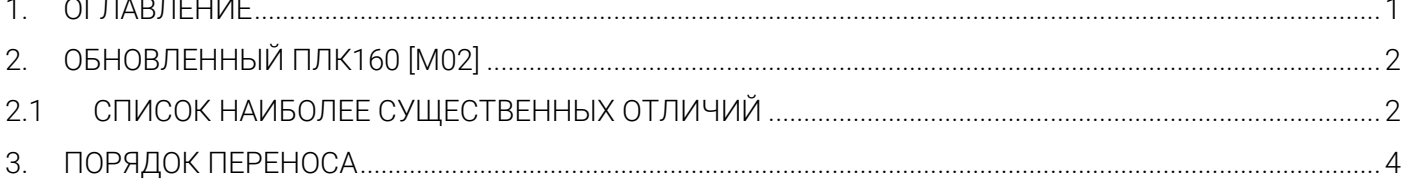

<span id="page-2-0"></span>Конфигурация входов/выходов и периферии была максимально возможно сохранена в том же виде, что и была в ПЛК160 1-ой версии [\(Рис. 1\)](#page-2-2). Несмотря на это, существующие различия не позволяют использовать программу «как есть» и требуют небольших изменений для переноса на обновленный ПЛК160 [М02].

<span id="page-2-2"></span>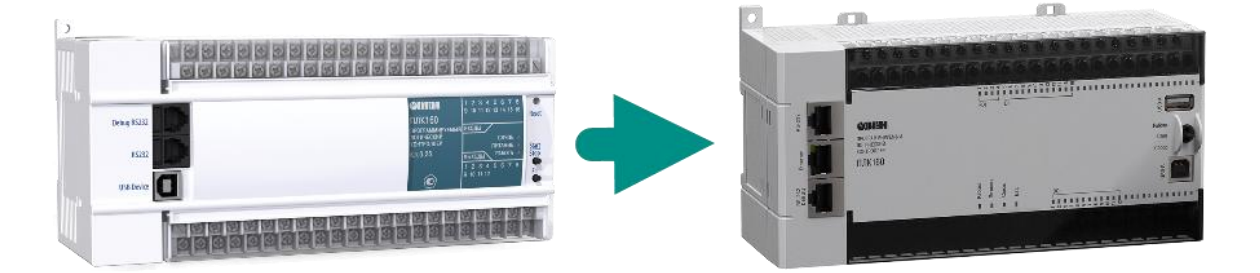

Рис. 1. Обновление ПЛК160

## <span id="page-2-1"></span>2.1 СПИСОК НАИБОЛЕЕ СУЩЕСТВЕННЫХ ОТЛИЧИЙ

- 1. Все модули и каналы получили дополнительный параметр «Имя/Name», который может использоваться потребителем для комментариев.
- 2. Изменились времена параметров фильтрации для быстрых входов, теперь значения в мкс, а отключение фильтрации происходит установлением в параметре «Время фильтрации» значения «0».
- 3. В подмодулях «Fast Encoders» и «Fast Z-Encoder+Counter» теперь нет параметров «Range of encoder».
- 4. Изменились времена отображаемых значений в модуле статистики, теперь значения в мкс.
- 5. Сам модуль статистики стал на 2 канала меньше, нет каналов температуры в ПЛК и оставшегося времени работы на резервном питании.
- 6. Все каналы ввода/вывода в master и slave протоколов ModBus и ОВЕН теперь являются каналами типа Q.
- 7. Размер Retain стал постоянным и равен 16 кБайт (MRAM).
- 8. Поддержана работа с «быстрыми входами» из прерывания высокочастотного таймера.
- 9. Поддержана работа с модемом **ПМ0[1](#page-3-0)** (<u>[с модулем](#page-3-0) SIM800</u>)<sup>1</sup> в **GPRS**режиме.
- 10. Изменилась работа с библиотекой SysLibSockets.lib: теперь ПЛК работает в режиме блокирующего сокета по умолчанию; появилась поддержка функций: SysSockGetOptions, SysSockAccept, SysSockListen.

<u>.</u>

<span id="page-3-0"></span> $1$  С апреля 2017 года модем ПМ01 выпускается с sim-модулем SIM800 вместо применяемого ранее SIM900.

### <span id="page-4-0"></span>3. ПОРЯДОК ПЕРЕНОСА

- 1. Скачайте таргет-файл для ПЛК160 [М02] с сайта [www.owen.ru.](http://www.owen.ru/)
- 2. Создайте копию проекта.
- 3. Откройте старый проект и его копию для переноса.
- 4. В копии (далее «новый проект»), на вкладке «Ресурсы» выберете пункт «Настройка целевой платформы» и замените таргет-файл на таргет-файл аналогичного нового ПЛК - PLC160-M v2 ([Рис. 2](#page-4-1)).

<span id="page-4-1"></span>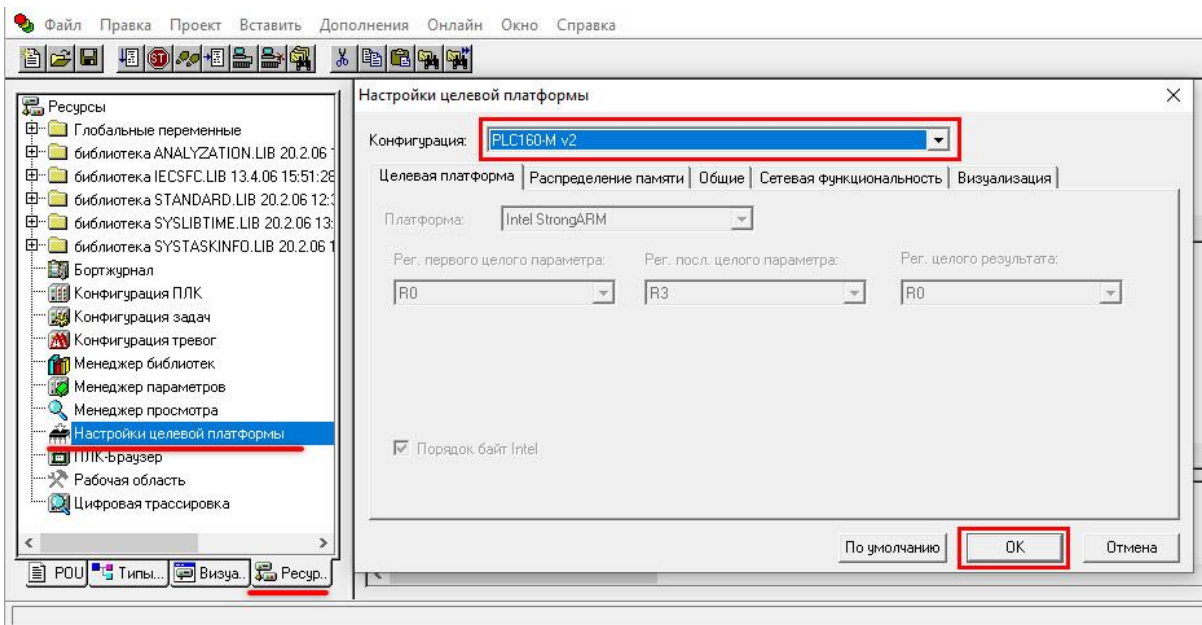

Рис. 2. Настройка целевой платформы.

- 5. В новом проекте, перейдите к пункту Конфигурация ПЛК выберите пункт меню Дополнения -> Стандартная конфигурация [\(Рис. 3](#page-5-0)).
- 6. Последовательно, сохраняя порядок, создайте в новом проекте все те модули, что были в старом проекте.
- 7. Задайте модулям параметры в соответствии со старым проектом, с учётом изменений, описанных в параграфе «Список наиболее существенных [отличий»](#page-2-1).

<span id="page-5-0"></span>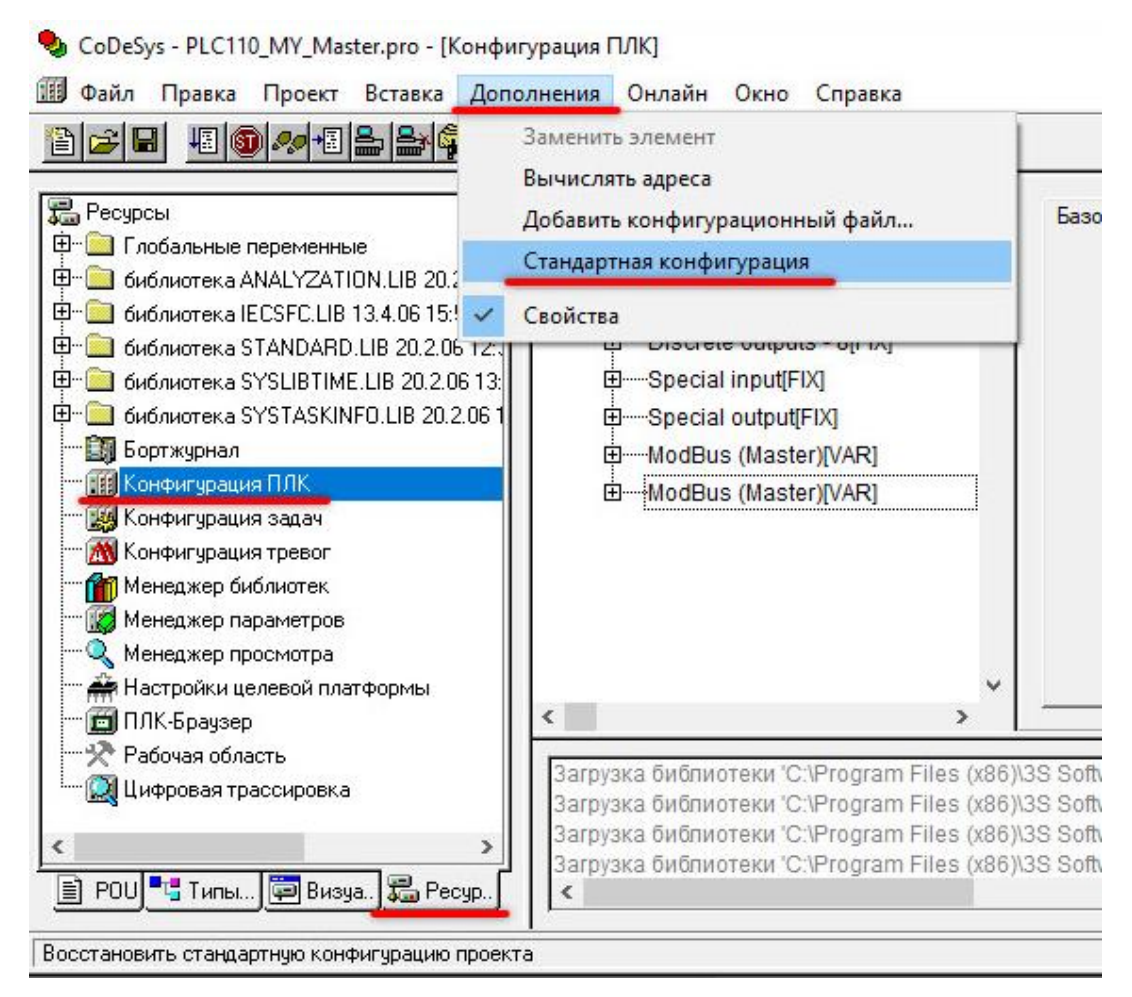

Рис. 3. Стандартная конфигурация.

- 8. Задайте каналам ввода/вывода имена переменных в соответствии со старым проектом.
- 9. Если в проекте использовалась абсолютная адресация вида %Q.2.3.4, то проведите в программе правку адресов доступа к каналам конфигурации. При использовании только символьной адресации (по именам каналов) правки вводить не требуется.
- 10. Проведите коррекцию кода программы, если используются значения из модуля статистики [\(см. п.4 списка отличий](#page-2-1)).
- 11. Если в проекте используется библиотека SysLibSockets.lib, то переведите ПЛК в режим неблокирующего сокета.
- 12. Скомпилируйте программу, настройте канал связи и загрузите её в ПЛК.